## **Rechercher dans le catalogue**

Depuis la page d'accueil en passant par la recherche rapide **OU** depuis Nos ressources / catalogue pour préciser votre recherche

## **1/ Depuis la page d'accueil en passant par la recherche rapide**

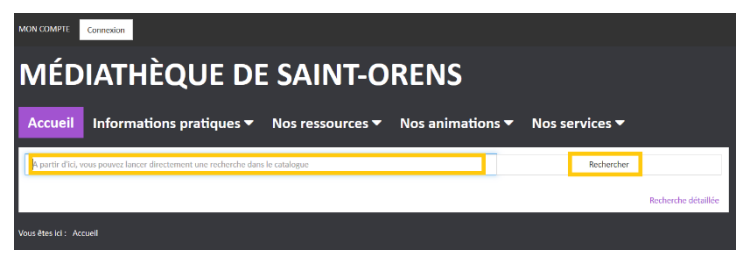

Saisissez votre requête : le titre du livre ou le nom de l'auteur si vous avez une idée précise Si vous cherchez juste un roman sans idée précise, saisissez simplement *Roman*: une première page de résultats s'affiche.

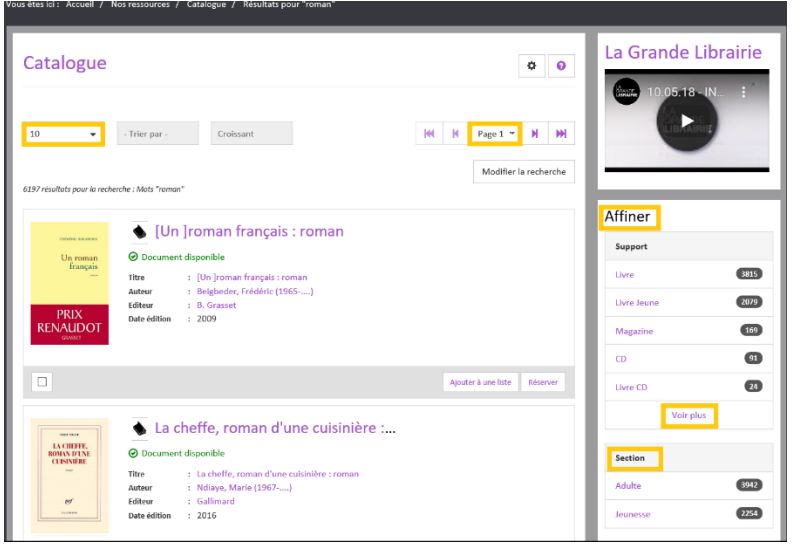

Dans cet exemple, il y a 6197 résultats en tout mais seulement 10 résultats s'affichent par page. Vous pouvez augmenter le nombre et sinon, naviguez de page en page.

Vous pouvez aussi **affiner** votre recherche, dans la colonne de droite : cliquer sur la **section** Adulte pour ne faire apparaître que les livres adultes ou jeunesse pour les livres jeunesse.

Vous pouvez aussi affiner par **genre** (roman policier/Science-fiction…) ou par **sujet** (à chaque critère, le nombre de résultat correspondant s'affiche à côté)

**2/Depuis Nos ressources / catalogue si vous voulez préciser votre recherche** :

- Dans la liste de sélection de gauche, sélectionnez le critère où s'effectuera la recherche : **titre, sujet, auteur** ...

ATTENTION : Si vous renseignez un Sujet : utilisez obligatoirement le singulier

- Sélectionnez ensuite le **type de recherche** que vous souhaitez effectuer: Exemple avec le sujet « Chat » :

> **. Contient**: *tous les sujets qui contiennent "chat". Par exemple château, achat et chat.*

**. Débute par** : *tous les sujets qui commencent par "chat". Par exemple château ou chat.*

**. Egal à**: seulement le mot "chat"

- Vous pouvez aussi filtrer les résultats par **Section** (adulte ou jeunesse)

- Cliquez sur **Rechercher**

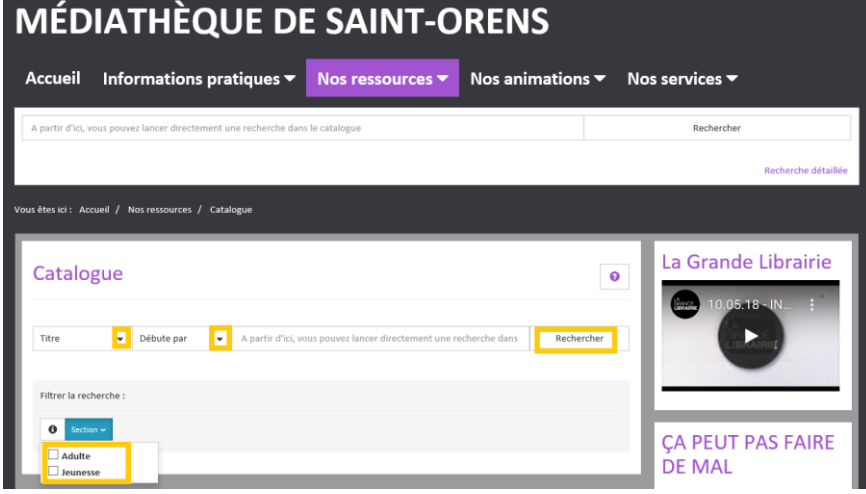

en cliquant directement sur « Recherche détaillée » dans la barre de recherche

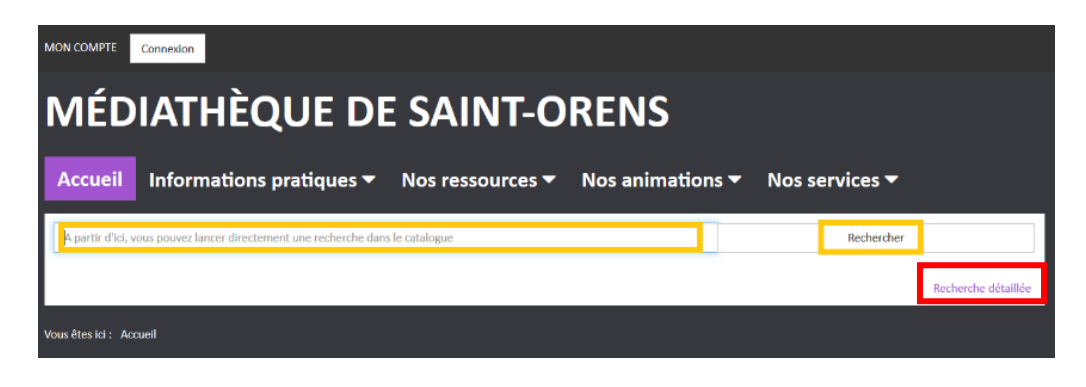

## Opérateurs Et / Ou / Sauf :

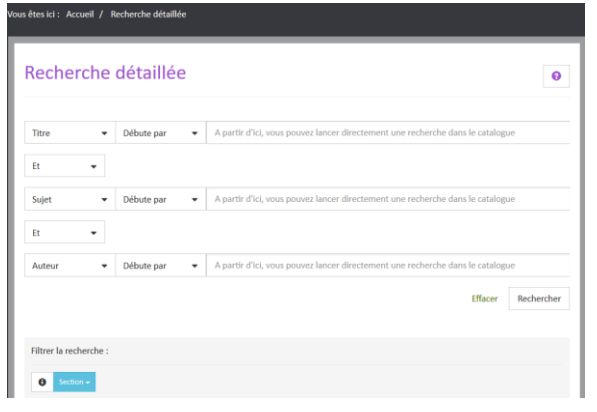

Vous souhaitez par exemple trouver un document qui traite des chats **mais aussi** des chiens. Dans ce cas il faut choisir l'opérateur **Et** puis saisir le second critère de recherche

 **Et** : Recherche de documents contenant les mots "chien" ET "chat" dans la notice.

 **Ou** : Recherche de documents contenant le mot "chien" OU le mot "chat" dans la notice.

 **Sauf** : Recherche de documents contenant le mot "chat" et qui ne contiennent pas le mot "chien".

N'hésitez pas à nous contacter si vous ne trouvez pas ce que vous cherchez !